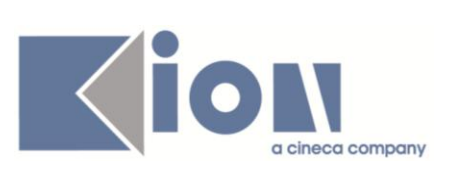

# **Note di Rilascio ESSE3**

# *Versione 10.04.01 e 10.04.02*

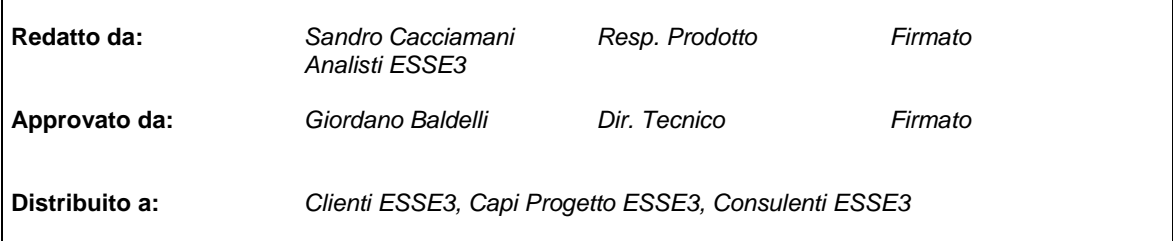

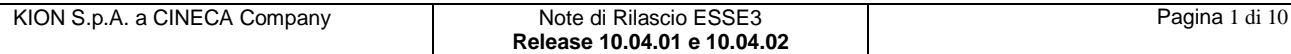

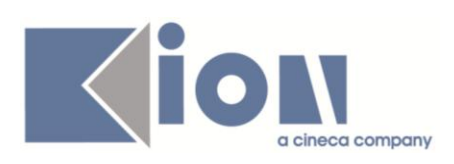

#### **INDICE**

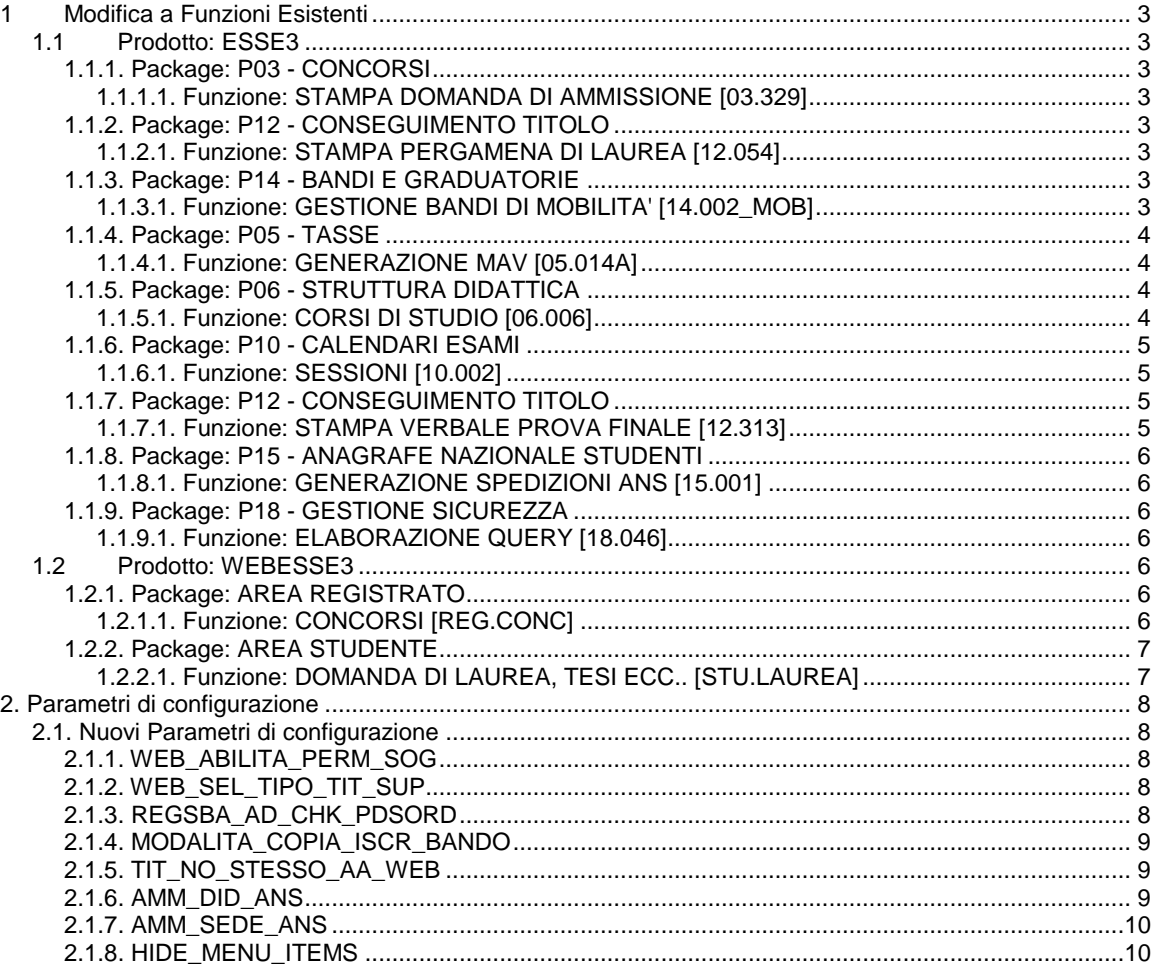

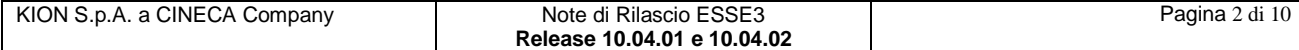

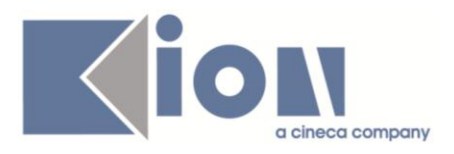

# **1 Modifica a Funzioni Esistenti**

### *1.1 Prodotto: ESSE3*

### **1.1.1. Package: P03 - CONCORSI**

#### *1.1.1.1. Funzione: STAMPA DOMANDA DI AMMISSIONE [03.329]*

#### *1.1.1.1.1. [ID GS:82056] – Rel. 10.04.01 – Richiesta Università di PISA*

Modificata la stampa della domanda di ammissione per i concorsi di specializzazione dell'area medica, per inserire il contenuto dinamico del campo

"*note stampa per dom. amm.*"

Il testo è stato inserito nella posizione concordata con l'ateneo.

#### *1.1.1.1.2. [ID GS:82258] – Rel. 10.04.02 – Richiesta Università di VERONA*

Aggiunta nella stampa della domanda di ammissione ai concorsi ed agli esami di stato il riferimento alla prematricola, come da specifiche concordate con l'ateneo.

### **1.1.2. Package: P12 - CONSEGUIMENTO TITOLO**

#### *1.1.2.1. Funzione: STAMPA PERGAMENA DI LAUREA [12.054]*

#### *1.1.2.1.1. [ID GS:81980] – Rel. 10.04.01 – Richiesta Università L'Orientale di NAPOLI*

Gestita una stampa particolare per i casi nei quali allo studente sia stata assegnata la lode. In tal caso la frase "*superato il giorno*" è stata modificata in "*superato con lode il giorno*".

Per quanto riguarda la richiesta di non mostrare la qualifica accademica per tutti i corsi di studio post riforma, la modifica è gestibile direttamente dall'ateneo, lavorando sul campo "*tipo titolo*" del blocco dati "*Dati cons. titolo*" della maschera "*Corsi di studio*".

### **1.1.3. Package: P14 - BANDI E GRADUATORIE**

#### *1.1.3.1. Funzione: GESTIONE BANDI DI MOBILITA' [14.002\_MOB]*

#### *1.1.3.1.1. [ID GS:81673] – Rel. 10.04.01*

Quando uno studente, iscritto ad un corso di laurea di primo livello, s'iscrive ad un bando di mobilità e lo vince, prima della partenza consegue il titolo e s'immatricola ad un corso di studi di un livello superiore; il suo periodo di mobilità deve essere gestito con la nuova carriera.

Deve essere possibile spostare l'iscrizione al bando dalla carriera chiusa a quella attiva.

L'operazione può essere effettuata sia aggiornando l'iscrizione allo stesso bando, sia copiando l'iscrizione ad altro bando.

Per decidere in quale fase si voglia consentire tale operazione è stato aggiunto il parametro "MODALITA\_COPIA\_ISCR\_BANDO".

L'operazione viene effettuata tramite due pulsanti posizionati nel tab "*Lista Iscritti*" della maschera client di gestione bandi di mobilità.

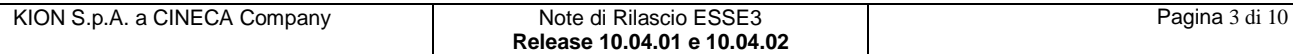

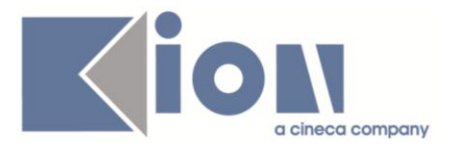

Sia nel caso dell'aggiornamento che della copia, viene recuperata l'ultima carriera attiva dello studente e viene utilizzata per l'iscrizione. Il parametro assume i seguenti valori:

**0** - Copia dell'iscrizione solo su bandi diversi (compare il pulsante "Copia Iscrizione")

**1** - Aggiornamento dell'iscrizione sullo stesso bando (compare il pulsante "Aggiorna Iscrizione");

**2** - E' permessa sia la copia dell'iscrizione su di un altro bando, che l'aggiornamento della stessa per lo stesso bando (compaiono tutti e due i pulsanti sopra elencati).

### **1.1.4. Package: P05 - TASSE**

#### *1.1.4.1. Funzione: GENERAZIONE MAV [05.014A]*

#### *1.1.4.1.1. [ID GS:66282] – Rel. 10.04.02*

Dalla versione corrente è stata creata una nuova tabella P05\_LOTTO\_BANCA che contiene per ogni generazione MAV lanciata in definitivo il file MAV generato, il file di controllo e quello degli errori.

Questo permette di avere le informazioni dei flussi che vengono inviati alla Banca, specialmente nel caso di gestione dei MAV a lotti.

Su ogni fattura che viene elaborata verrà salvato l'ID del lotto al quale appartiene per permettere in un secondo tempo con il pulsante "*Visualizza lotti banca*", che è stato aggiunto sulla finestra dei parametri della Generazione MAV, di visualizzare l'elenco della fatture che fanno parte di un certo flusso MAV.

### **1.1.5. Package: P06 - STRUTTURA DIDATTICA**

#### *1.1.5.1. Funzione: CORSI DI STUDIO [06.006]*

#### *1.1.5.1.1. [ID GS:80740] – Rel. 10.04.01*

In merito alla nuova Gestione dei Dipartimenti, effettuato quanto segue:

- Rinominata la lookup "*Facoltà del Cds*" come "*Dipartimenti/Facoltà del Cds*" ed adeguate le lookup che mostrano le facoltà e i Dipartimenti.
- In CORSI DI STUDIO, rinominata la sezione "*Facoltà" come "Dip./Fac*."
- Operato il cambio della label "*Facoltà" in "Dip./Fac*." per le maschere RAD REGOLAMENTI DIDATTICI DI ATENEO e OFFERTA DIDATTICA
- Aggiornata la lookup della Facoltà introducendo una colonna dedicata al tipo struttura: basta la label Tipo SDR e il codice (FAC, DIP) in lettura diretta del campo p06\_fac.sdr\_tip.
- Oscurata la maschera dei DIPARTIMENTI, la quale non verrà più utilizzata, visto che il dato sarà centralizzato in FACOLTA' E DIPARTIMENTI DI ATENEO.

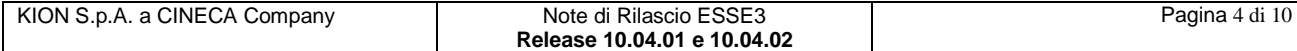

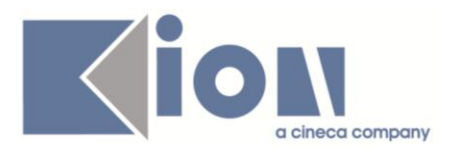

### **1.1.6. Package: P10 - CALENDARI ESAMI**

#### *1.1.6.1. Funzione: SESSIONI [10.002]*

#### *1.1.6.1.1. [ID GS:82306] – Rel. 10.04.02*

E' stata aggiunta la possibilità di definire le sessioni solo per determinate tipologie di appelli

- *TUTTI*: la sessione è valida per gli appelli di prova finale (PF) e per quelli di prova parziale (PP)
- *FINALI*: la sessione è valida per gli appelli di prova finale (PF)
- *PARZIALI*: la sessione è valida per gli appelli di prova parziale (PP)

Per maggiori dettagli consultare il documento di processo (necessaria autenticazione) su *KionDocs* raggiungibile a

#### <https://docs.kion.it/bin/download/KionDocs/CalendarioEsami/CalendarioEsami.pdf>

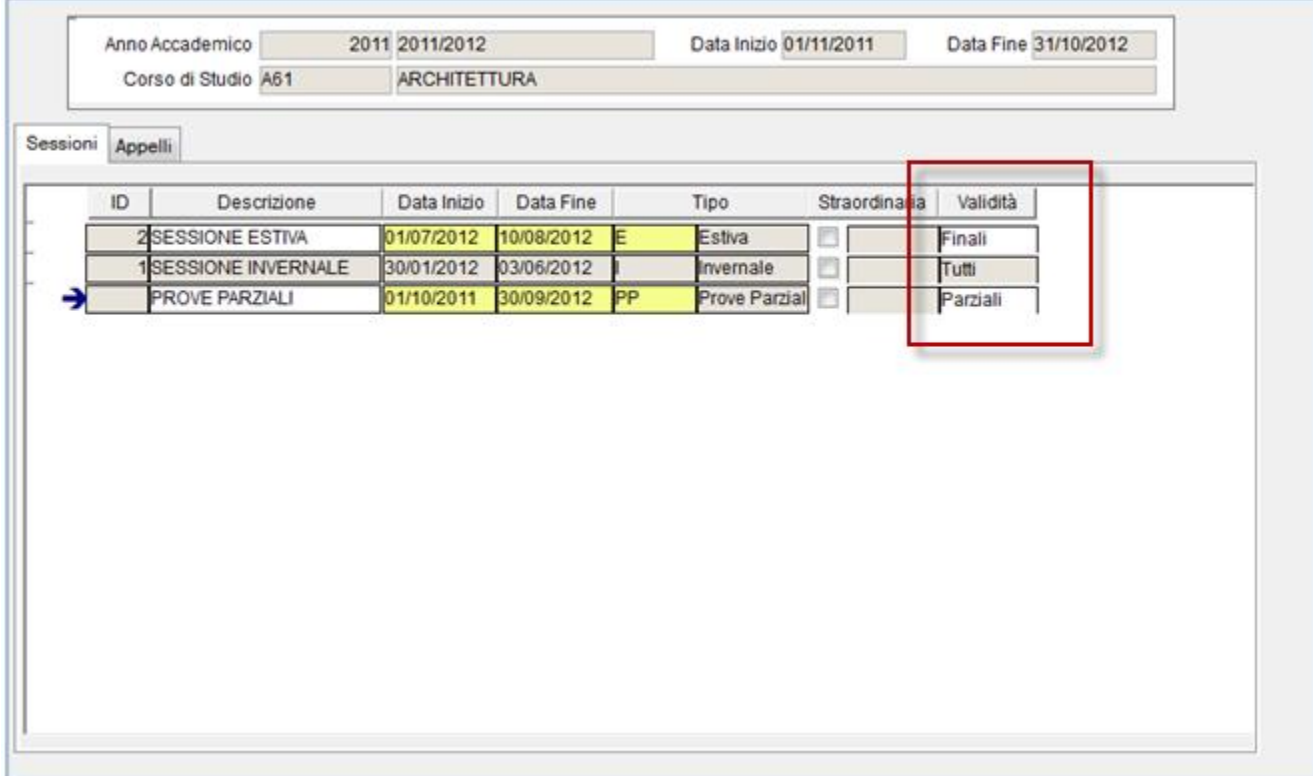

### **1.1.7. Package: P12 - CONSEGUIMENTO TITOLO**

#### *1.1.7.1. Funzione: STAMPA VERBALE PROVA FINALE [12.313]*

#### *1.1.7.1.1. [ID GS:80787] – Rel. 10.04.01 – Richiesta Università Bocconi MILANO*

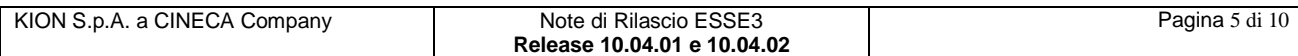

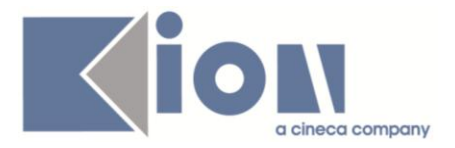

Gestito un nuovo parametro di lancio del report che consente di filtrare in base alla tipologia di corso di studio dello studente.

Per tutte le lettere di accompagnamento, tranne che nella versione per i corsi di laurea L2, è stata eliminata la frase "*Più attività formative dello stesso tipo*".

Per tutte le lauree magistrali (tipo corso LM, LM5) l'intestazione è stata modificata in "*Verbale di laurea magistrale*".

Per qualsiasi tipologia di corso gestito a crediti, qualora il numero di CFU convalidati sia minore del numero di CFU previsti dal corso di studio è stata inserita la frase" *ATTENZIONE numero CFU minimi non rispettati*", con font rosso.

### **1.1.8. Package: P15 - ANAGRAFE NAZIONALE STUDENTI**

#### *1.1.8.1. Funzione: GENERAZIONE SPEDIZIONI ANS [15.001]*

#### *1.1.8.1.1. [ID GS:82143] – Rel. 10.04.01*

Adeguata la logica di lettura dello storico dello stato e dei motivi dello stato studente che l'utente può vedere da GESTIONE STUDENTI (P04\_STU\_STA); permaneva ancora una parte vecchia nelle procedura che leggeva da più storici e poteva dar luogo ad un tipo ingresso "sporco" malgrado lo storico citato fosse stato ripulito.

### **1.1.9. Package: P18 - GESTIONE SICUREZZA**

#### *1.1.9.1. Funzione: ELABORAZIONE QUERY [18.046]*

#### *1.1.9.1.1. [ID GS:70858] – Rel. 10.04.02*

Le elaborazioni query delle Statistiche MIUR -3^ parte sono state rese generiche, in modo tale che siano lanciabili per ogni anno a scelta dall'utente.

### *1.2 Prodotto: WEBESSE3*

### **1.2.1. Package: AREA REGISTRATO**

#### *1.2.1.1. Funzione: CONCORSI [REG.CONC]*

#### *1.2.1.1.1. [ID GS:81601] – Rel. 10.04.02*

Durante la procedura web di ammissione, nella pagina di scelta della categoria amministrativa e ausilio invalidità, l'informazione relativa alla percentuale di invalidità sarà mostrata solamente se per la tipologia di invalidità scelta dal candidato è prevista la richiesta della percentuale.

L'informazione si configura tramite la maschera "*tipi handicap*", gestendo l'attributo "*disabilitazione percentuale*".

Qualora a livello di configurazione dei template di navigazione del web l'attributo relativo alla percentuale invalidità è disattivato, la configurazione effettuata a livello di maschera "tipi handicap" non avrà alcun effetto, in quanto l'attributo sarà disattivato per qualsiasi tipologia.

#### *1.2.1.1.2. [ID GS:82058] – Rel. 10.04.02*

Aggiunta nuova categoria amministrativa di sistema 980, Medico fuori rete formativa.

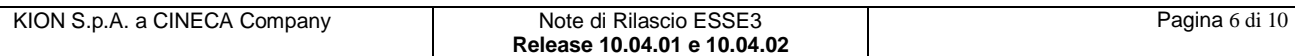

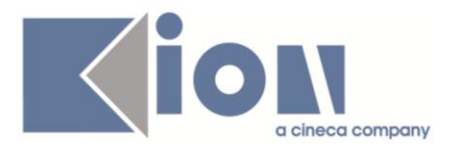

La nuova categoria è stata gestita a livello di concorsi come le categorie amministrative Strutturati (991) e Medici militari (996) per quanto riguarda la visibilità e l'obbligatorietà dei campi "ente di appartenenza" e "reparto di competenza", sia nella procedura web che sul client di ESSE3.

### **1.2.2. Package: AREA STUDENTE**

### *1.2.2.1. Funzione: DOMANDA DI LAUREA, TESI ECC.. [STU.LAUREA]*

#### *1.2.2.1.1. [ID GS:82267] – Rel. 10.04.02 – Richiesta Università di SALERNO*

Disabilitati i link di "stampa dissertazione tesi" e "stampa domanda ammissione".

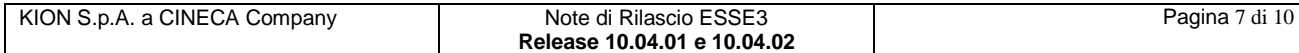

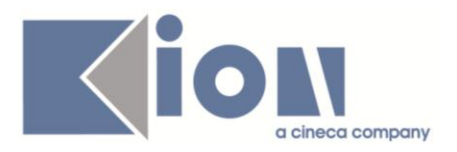

# **2. Parametri di configurazione**

### *2.1. Nuovi Parametri di configurazione*

Con la versione 10.04.01 sono stati introdotti i seguenti parametri di configurazione:

- 1. WEB\_ABILITA\_PERM\_SOG
- 2. WEB\_SEL\_TIPO\_TIT\_SUP
- 3. REGSBA\_AD\_CHK\_PDSORD
- 4. MODALITA\_COPIA\_ISCR\_BANDO

Con la versione 10.04.02 sono stati introdotti i seguenti parametri di configurazione:

- 1. TIT\_NO\_STESSO\_AA\_WEB
- 2. AMM\_DID\_ANS
- 3. AMM\_SEDE\_ANS
- 4. HIDE\_MENU\_ITEMS

### **2.1.1. WEB\_ABILITA\_PERM\_SOG**

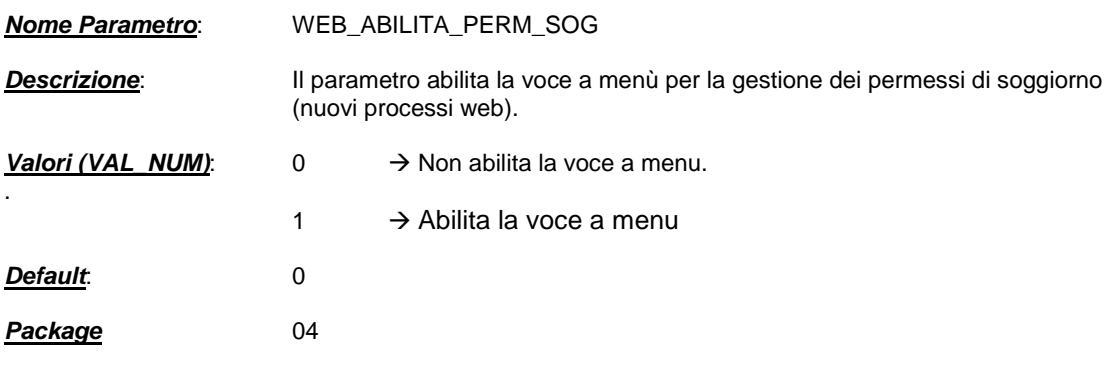

### **2.1.2. WEB\_SEL\_TIPO\_TIT\_SUP**

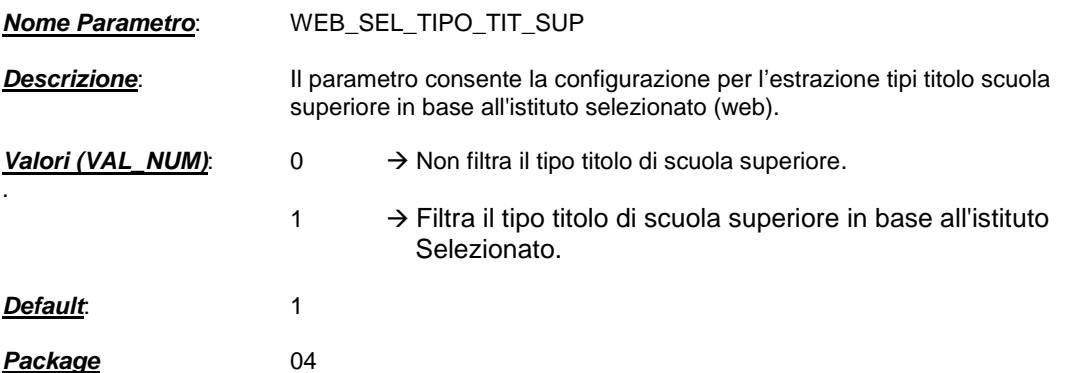

### **2.1.3. REGSBA\_AD\_CHK\_PDSORD**

*Nome Parametro*: REGSBA\_AD\_CHK\_PDSORD

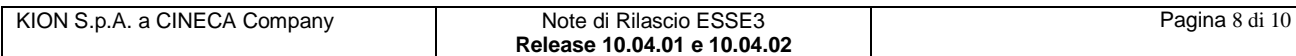

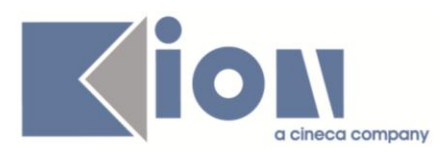

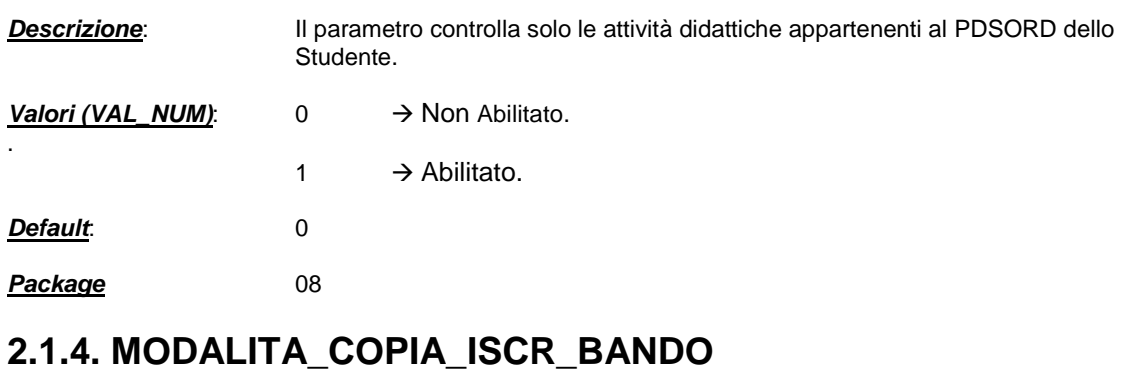

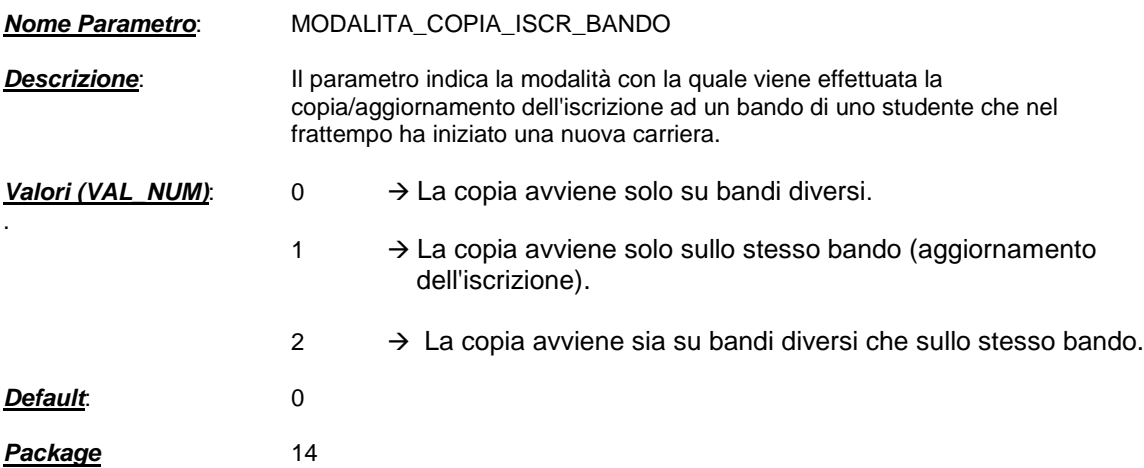

### **2.1.5. TIT\_NO\_STESSO\_AA\_WEB**

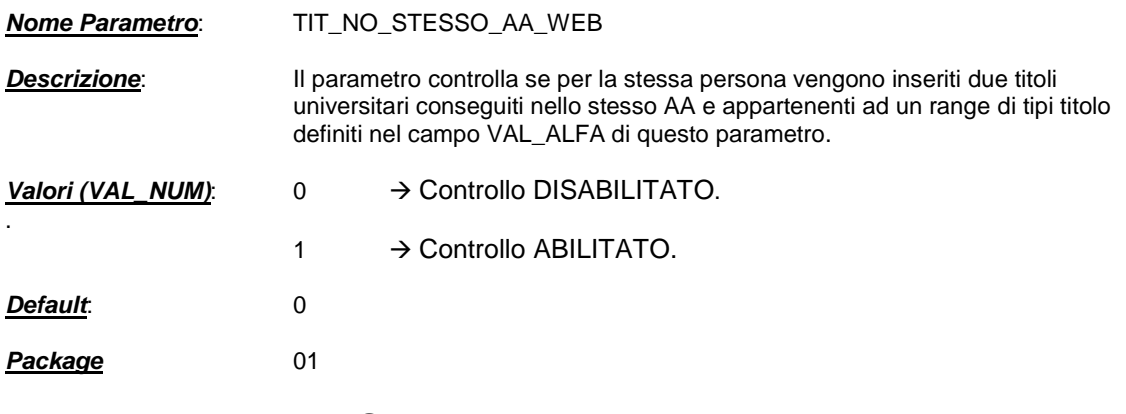

### **2.1.6. AMM\_DID\_ANS**

.

*Nome Parametro*: AMM\_DID\_ANS

*Descrizione*: Abilitazione controllo di selezione didattiche solo se presenti nell'offerta formativa dell'anno di coorte.

*Valori (VAL\_NUM)*: 0 → Controllo DABILITATO.

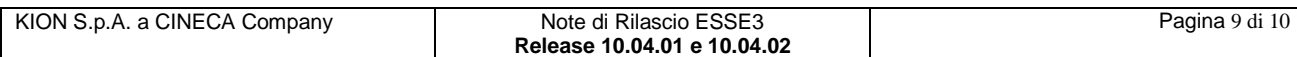

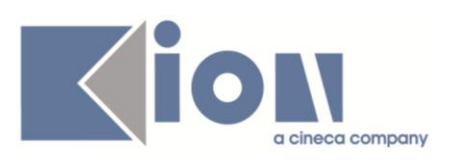

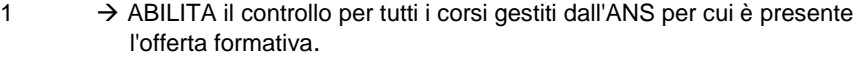

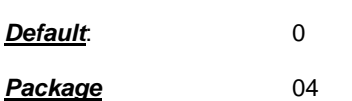

### **2.1.7. AMM\_SEDE\_ANS**

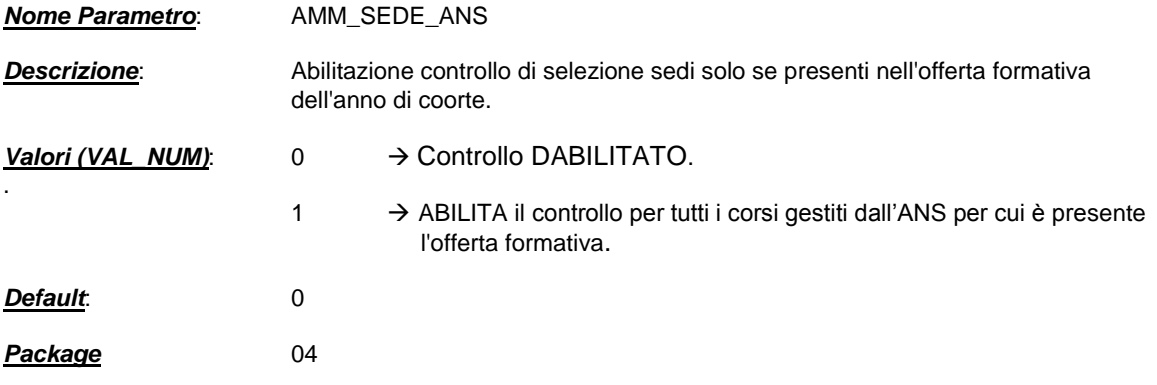

### **2.1.8. HIDE\_MENU\_ITEMS**

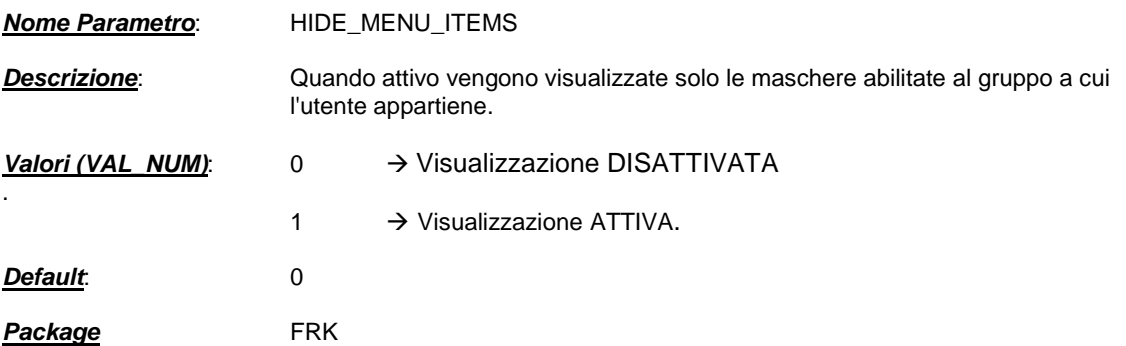

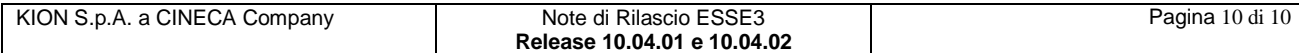